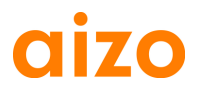

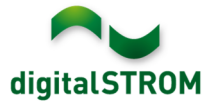

### **Software Release Notes**

#### **dSS V1.7.0**

Mit den Software Release Notes (SRN) informiert die aizo ag über Software-Änderungen und -Aktualisierungen bei bestehenden Produkten.

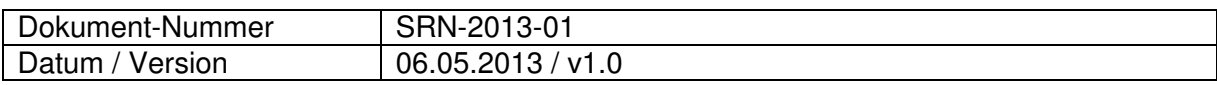

#### **Betroffene Produkte**

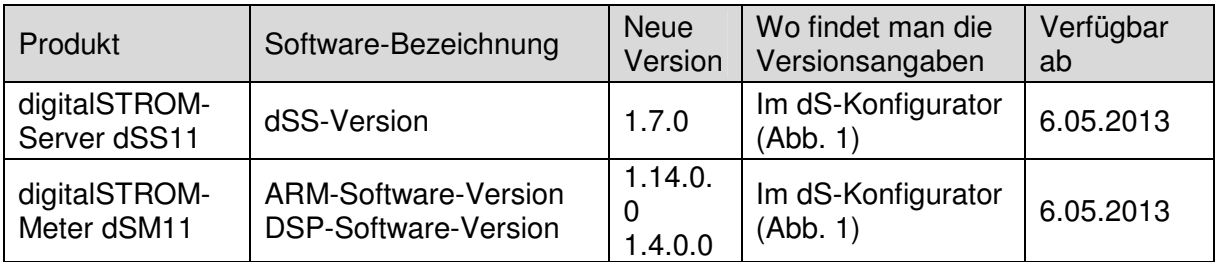

#### **Hinweise zur Installation**

- Das Software-Update wird im digitalSTROM-Konfigurator über das Menü "System / System Update" ausgeführt. Zur Durchführung des Updates muss dSS11 mit dem Internet verbunden sein. Alternativ kann das Update auch mit Hilfe eines USB-Laufwerks installiert werden.
- Es empfiehlt sich, Ihre Systemeinstellungen vor der Durchführung eines System-Updates unter "System / System Wartung" zu sichern.
- Nachdem die System-Updates installiert sind, führt das System automatisch eine Prüfung auf verfügbare Updates der dSM-Firmware durch, die manuell installiert werden müssen. Installieren Sie diese Updates, indem Sie auf die Schaltfläche "dSM Firmware installieren" klicken. Prüfen Sie nach der Installation, ob noch weitere Updates vorhanden sind, um sicherzustellen, dass alle dSMs aktualisiert wurden.
- Beachten Sie bei Updates von dSS-Version 1.2.1 oder noch älteren Versionen bitte auch die Release Notes zur früheren Aktualisierungen. Eine vollständige Liste der Release Notes sowie die Datei für ein USB-Update finden Sie unter http://www.aizo.com/de/Softwareupdates.php.

# **aizo**

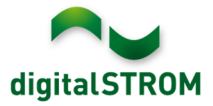

# **Neue Funktionen**

#### **Unterstützung von Automatisierungsgeräten (SW-AKM)**

Automatisierungsgeräte ermöglichen eine einfachere Integration von Schaltgeräten wie beispielsweise Bewegungsmelder, Wetterstationen oder Thermostaten in das digitalSTROM-System. Mit der Software können mehrere Funktionen ohne aufwändige Einstellungen sofort konfiguriert werden. Die neuen Automatisierungsgeräte SW-AKM200, SW-AKM210 und SW-AKM220 sind bei Ihrem digitalSTROM-Händler demnächst erhältlich.

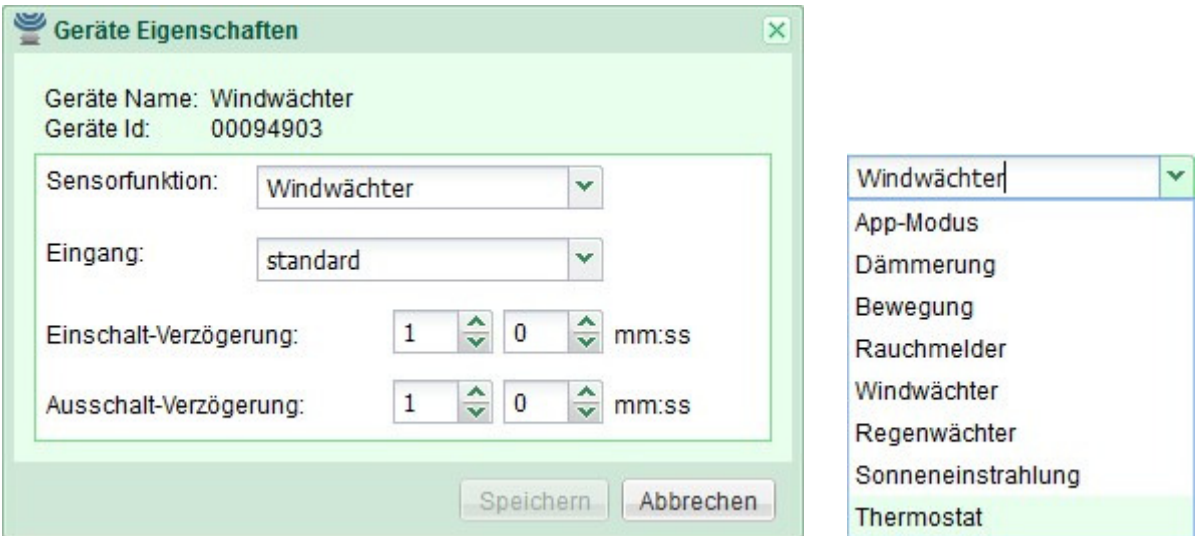

#### **Unterstützung der Konfiguration von Panik-, Alarm- und ähnlichen Funktionen für Geräte des Anwendungsbereichs "Joker"**

Geräte des Anwendungsbereichs "Joker" (SW-TKM200, SW-TKM210, SW-ZWS200 und SW-KL200) können nun so konfiguriert werden, dass sie die Funktion eines Alarm-, Panik-, Klingel- und Gehen-Tasters übernehmen. Dies kann in der Registerkarte "Hardware" eingestellt werden.

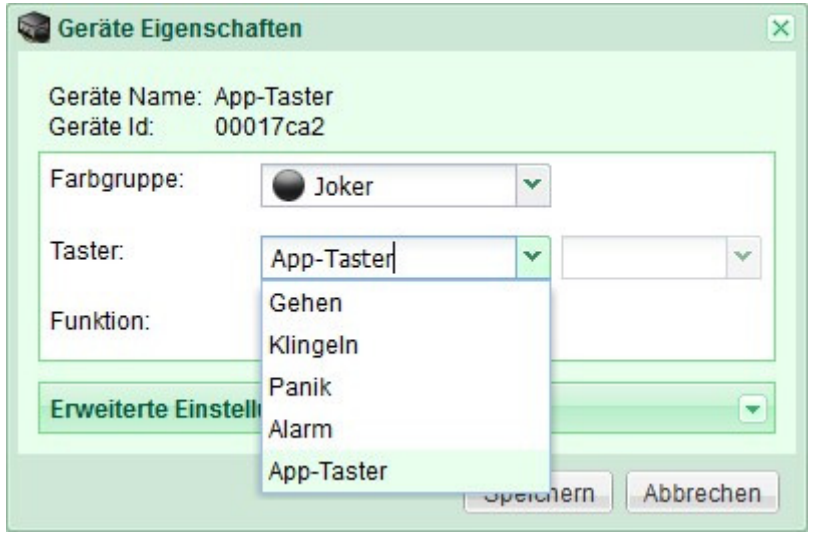

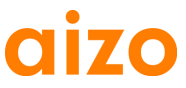

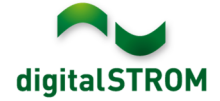

#### **Neue Wohnungs-Aktivitäten für Wetter, Brandfall und Alarme**

Für die neuen Automatisierungsgeräte wurden die folgenden neuen Aktivitäten definiert: Wind, Regen, Hagel, Brandfall sowie eine Gruppe von 4 benutzerdefinierbaren Alarmen. Diese Aktivitäten können im Konfigurationsbildschirm eingestellt oder in den digitalSTROM-Apps verwendet werden. Die Aktivitäten Feuer (Rauchmelder), Wind (Windüberwachung) und Regen (Regenüberwachung) werden automatisch aufgerufen, nachdem der entsprechende Automatisierungssensor ausgelöst wurde. Deshalb ist keine weitere Konfiguration erforderlich.

Nach dem Update auf Version 1.7 wird das Standardverhalten aller Geräte automatisch für diese Aktivitäten angepasst. Hierbei ist zu beachten, dass Aktivitäten nicht während des laufenden Update-Vorgangs konfiguriert werden können.

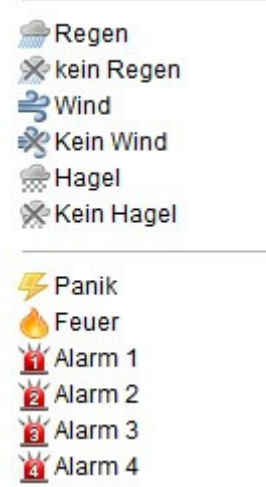

#### **Benutzerdefinierte Gruppen**

Benutzerdefinierte Gruppen bieten die Möglichkeit, sogenannte "Container" zu erstellen, die eine bestimmte Gruppe von Geräten zusammenfassen. Damit können Geräte über mehrere Räume hinweg angesprochen werden, beispielsweise zur Steuerung aller Jalousien im Gebäude. Diese Funktionalität steht als neue Registerkarte "Gruppen" im Konfigurationsbildschirm zur Verfügung.

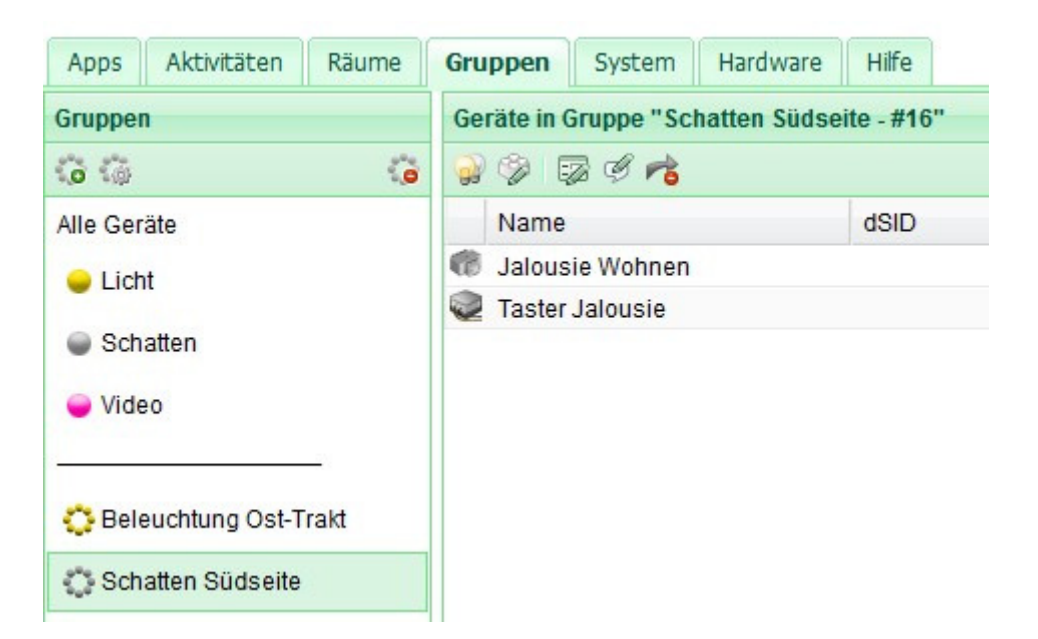

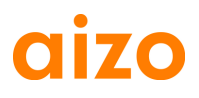

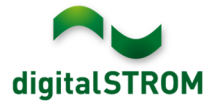

#### **Unterstützung von Niederländisch**

Der digitalSTROM-Konfigurator sowie die meisten Server-Apps sind auf Niederländisch verfügbar. Die Spracheinstellungen können in der Statusleiste unten rechts in der Benutzeroberfläche geändert werden. Alle Server-Apps werden automatisch in der Sprache angezeigt, die zuvor im Konfigurator ausgewählt wurde.

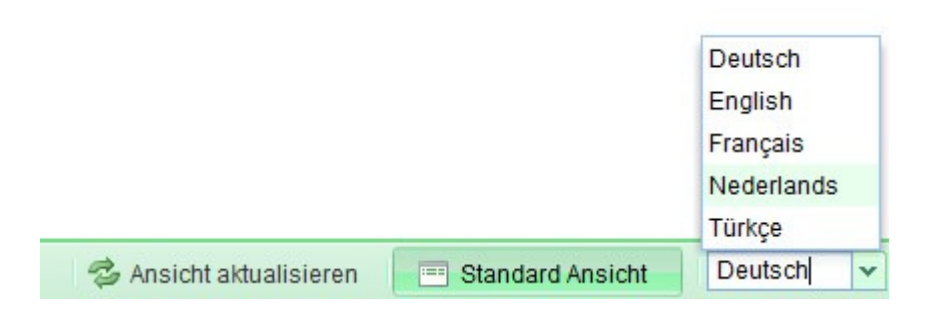

#### **Neue Aktivität "Langsam Aus"**

Die neue Aktivität "Langsam Aus" schaltet das Licht mittels einer Dimmfunktion langsam über einen Zeitraum von einer Minute aus.

Dies kann z. B. beim Konfigurieren eines Bewegungsmelders verwendet werden, damit er das Licht langsam bis zum Ausschalten abschwächt, statt es abrupt auszuschalten.

#### **Verbesserungen**

- Aktivitäten innerhalb der Registerkarte "Aktivitäten" sind in zwei Bereichen für raumbasierte und wohnungsbasierte Aktivitäten organisiert.
	- o Werte für raumbasierte Aktivitäten können mit Hilfe einer einfachen Ansicht ohne Öffnen zusätzlicher Dialogfelder eingestellt werden. Die geänderten Ausgangswerte werden für alle Geräte in einem Raum sofort gespeichert.
	- o Beim Einstellen von Aktivitäten für die gesamte Wohnung, beispielsweise "Gehen", braucht die Aktivität nicht mehr aufgerufen zu werden. Stattdessen kann jedes Gerät einzeln bearbeitet und gespeichert werden. Geänderte Ausgangswerte werden nicht automatisch eingestellt, sondern können mit der zugehörigen Schaltfläche "Vorschau" überprüft werden. Der geänderte Wert wird immer gespeichert, wenn auf die Schaltfläche "Speichern" geklickt wird.
- Der Dialog zum Umbenennen von Geräten, Metern und Räumen bietet neue Vorund Zurück-Schaltflächen für die Navigation zum vorhergehenden bzw. nächsten Gerät, Messgerät oder Raum. Damit können Namen für alle Geräte / Meter / Räume festgelegt werden, ohne dass der Dialog zwischendurch geschlossen wird. Der Name wird immer gespeichert, wenn auf die Schaltfläche "Speichern" geklickt wird.
- Die Programmierung wurde optimiert und die Leistungsfähigkeit verbessert.

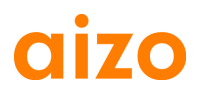

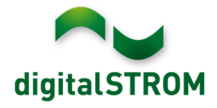

#### **Empfehlung eines Software-Updates**

Die Durchführung eines Updates auf die neueste Version der Software empfiehlt sich, wenn Sie die neuen Funktionen und/oder Verbesserungen nutzen möchten.

#### **Dokumentation**

Weitere Informationen über die neuen Funktionen und ihre Bedienung finden Sie im aktuellen digitalSTROM-Handbuch unter "Einführung, Bedienen, Einstellen" und "Installieren".

Die neueste Version des Handbuchs kann im PDF-Format unter www.aizo.com/de/support/Bedienungsanleitung D.php heruntergeladen werden.

## **Wo stehen die Versionsangaben**

Die aktuell installierte Software-Version wird im digitalSTROM-Konfigurator angezeigt.

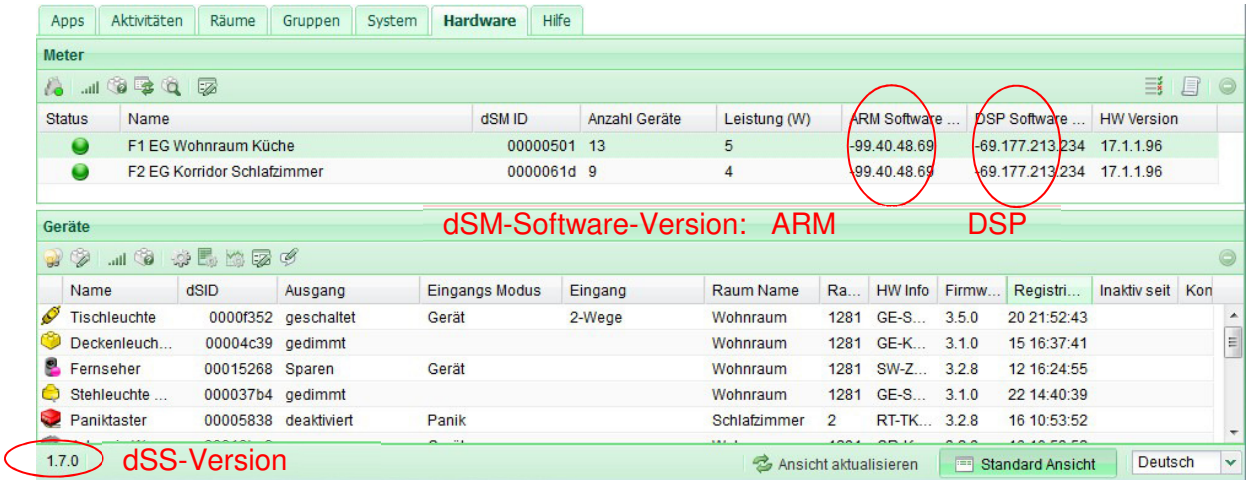

Abb. 1: Versionsnummer für dSS und dSM